## helion. $p\not\!\!\!/\,\,\cdot$

#### > Idź do

- · Spis treści
- · Przykładowy rozdział

#### Katalog książek

- Katalog online
- · Zamów drukowany katalog

#### Twój koszyk

· Dodaj do koszyka

#### Cennik i informacje

- · Zamów informacje o nowościach
- · Zamów cennik

#### Czytelnia

• Fragmenty książek online

#### **X** Kontakt

**Helion SA** ul. Kościuszki 1c 44-100 Gliwice tel. 032 230 98 63 e-mail: helion@helion.pl © Helion 1991-2008

## FreeBSD 7. Instalacja i konfiguracja

Autor: Bryan J. Hong Tłumaczenie: Paweł Koronkiewicz ISBN: 978-83-246-1991-7 Tytuł oryginału: Building A Server with FreeBSD 7 Format: 180x235, stron: 352

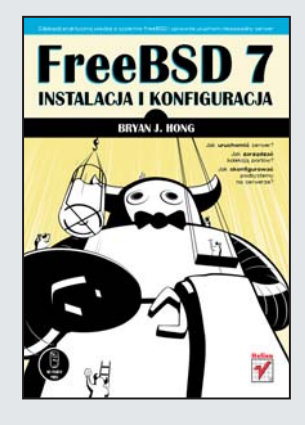

Zdobądź praktyczną wiedzę o systemie FreeBSD i sprawnie uruchom niezawodny serwer

- Jak uruchomić serwer?
- Jak zarzadzać kolekcja portów?
- Jak skonfigurować podsystemy na serwerze?

FreeBSD - bezpłatnie udostępniany i rozbudowany system operacyjny - ze względu na swa wydajność i niezawodność czesto obsługuje nawet najbardziej obciażone serwisy internetowe. Standardowa dystrybucia tego systemu zawiera wciąż modyfikowany i ulepszany pakiet narzędzi oraz ogromną, dynamicznie rozwijającą się bibliotekê oprogramowania, czyli kolekcjê portów. Wszystkie aplikacje z tej kolekcji wyposażone są w skrypty makefile, umożliwiające automatyczne ich kompilowanie, instalowanie i aktualizowanie. W efekcie zarzadzanie oprogramowaniem serwera staje się znacznie prostsze.

Książka "FreeBSD 7. Instalacja i konfiguracja" zawiera wszelkie praktyczne porady i instrukcje, potrzebne do samodzielnego zainstalowania i skonfigurowania oprogramowania serwera, bez konieczności stosowania systemów komercyjnych. Korzystając z tego podrecznika, poznasz wszystkie etapy przygotowania serwera do pracy pod kontrolą FreeBSD, a także zasady użytkowania kolekcji portów oraz procedury instalowania i konfigurowania poszczególnych aplikacji, takich jak Apache, Courier-IMAP, MediaWiki i WordPress.

W książce znajdziesz m.in. zagadnienia takie, jak:

- System operacyjny
- Kolekcja portów FreeBSD
- Instalowanie dodatkowych aplikacji
- Apache
- Spam Assassin
- CUPS
- Cyrus SASL
- Konfigurowanie podsystemów
- MySQL
- NTP
- ISC DHCP
- OpenLDAP, OpenSSH, OpenSSL i OpenVPN

Sprawnie i szybko uruchom niezawodny serwer FreeBSD!

## Spis treści

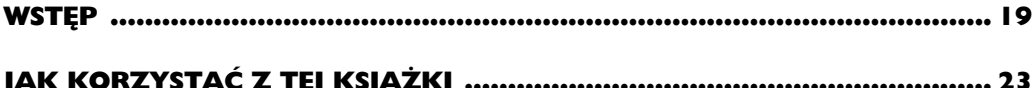

#### **CZĘŚĆ I SYSTEM OPERACYJNY**

#### $\mathbf{I}$ .

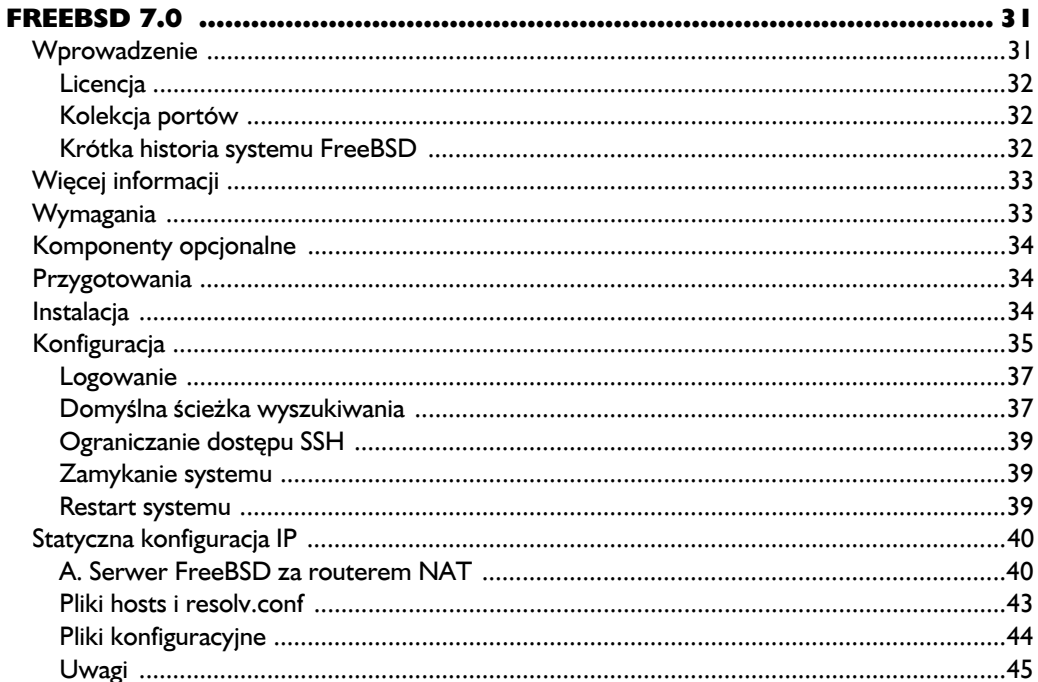

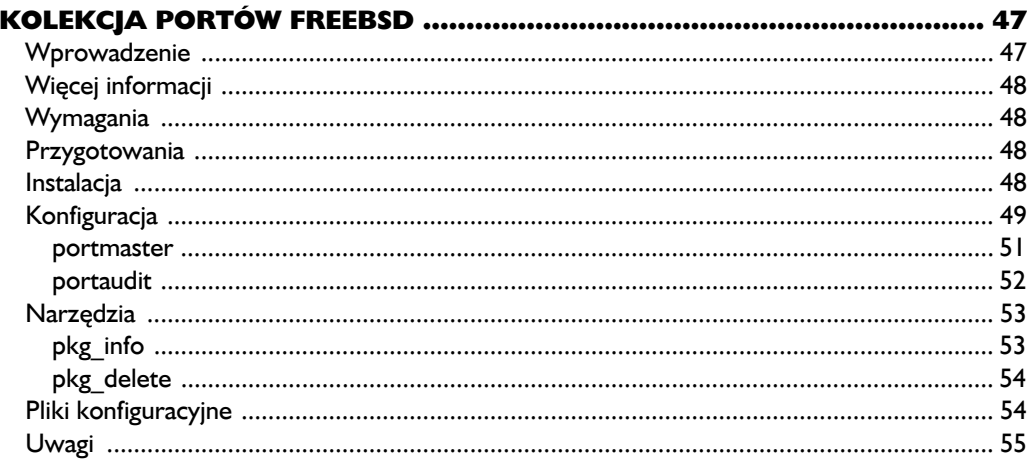

## CZĘŚĆ II<br>APLIKACJE

#### $3.$

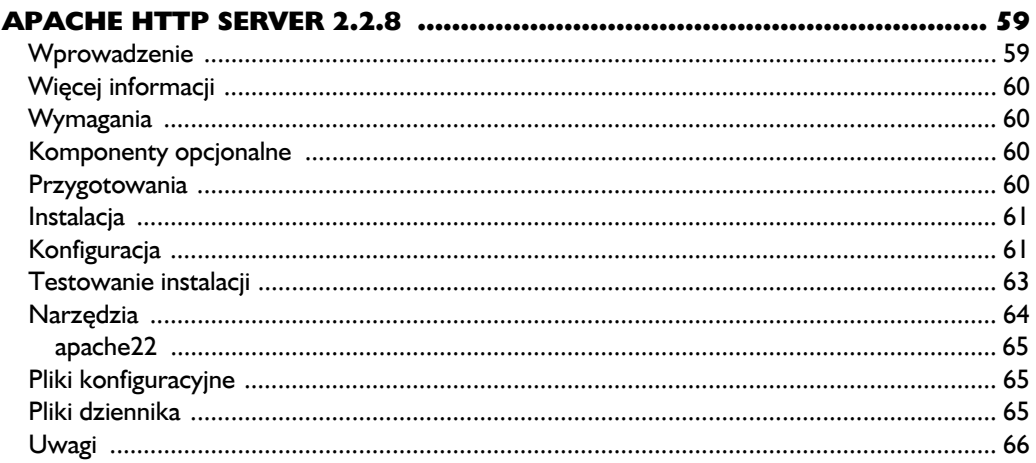

#### $\ddot{\mathbf{4}}$

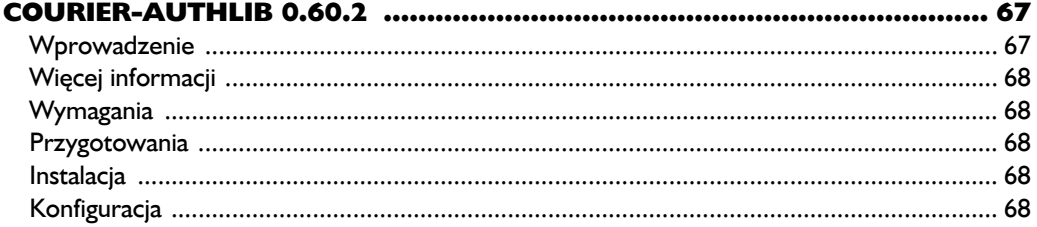

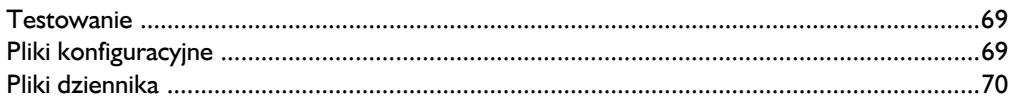

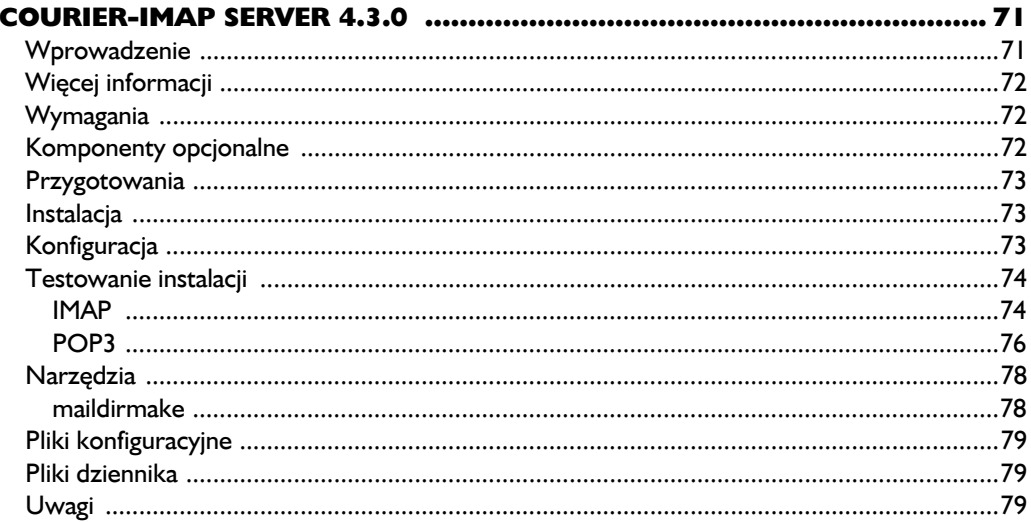

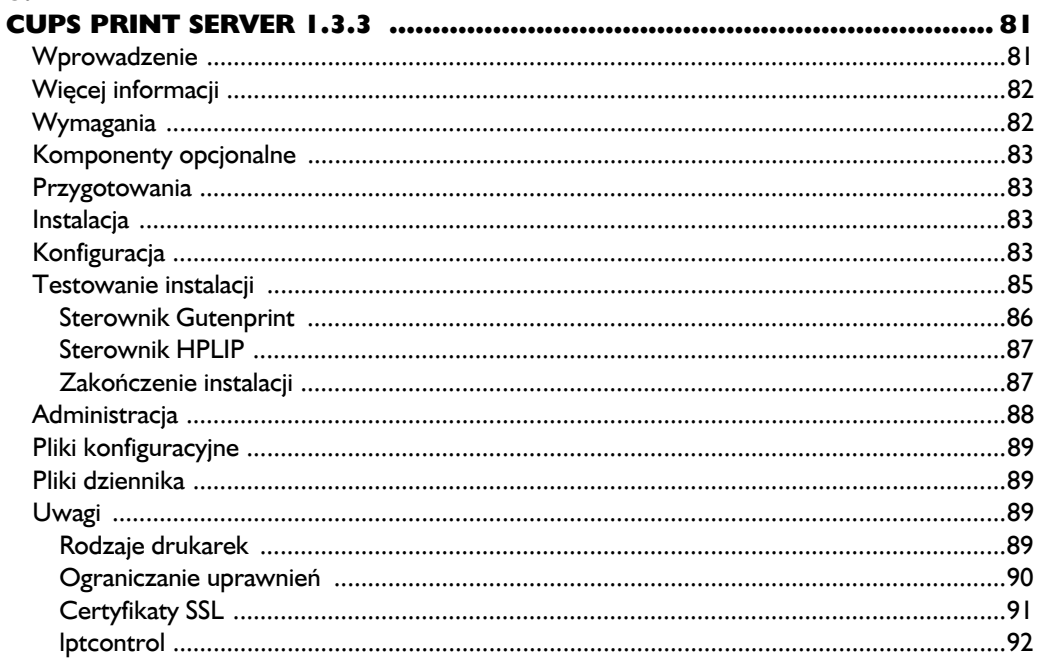

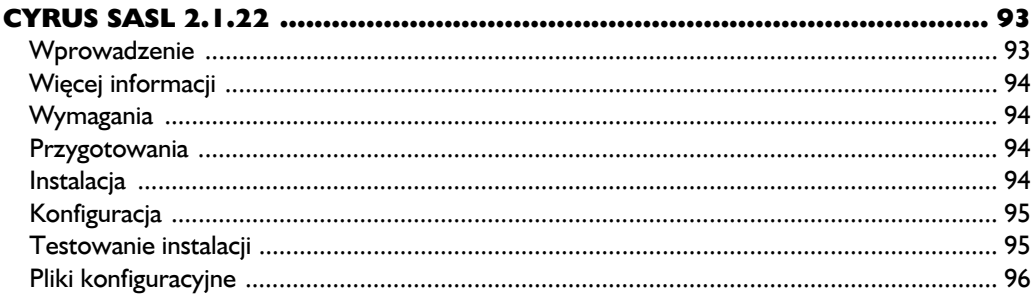

#### 8.

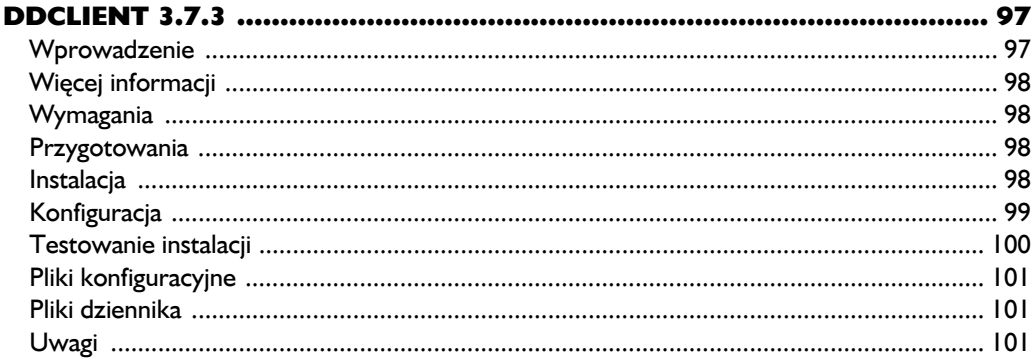

#### 9.

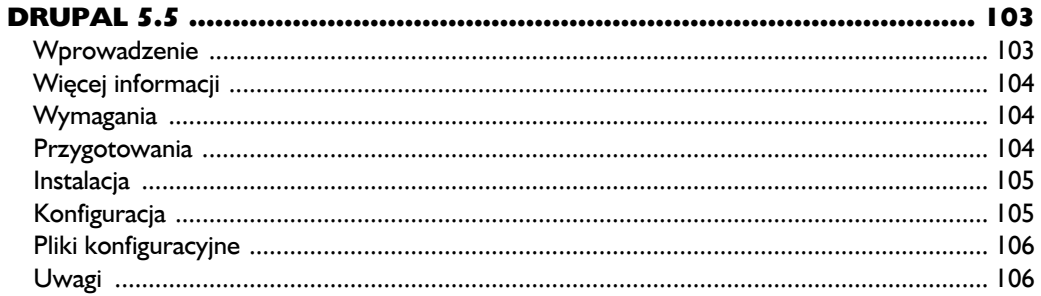

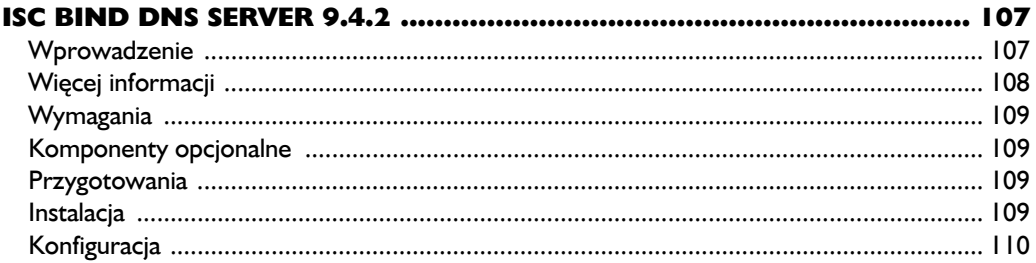

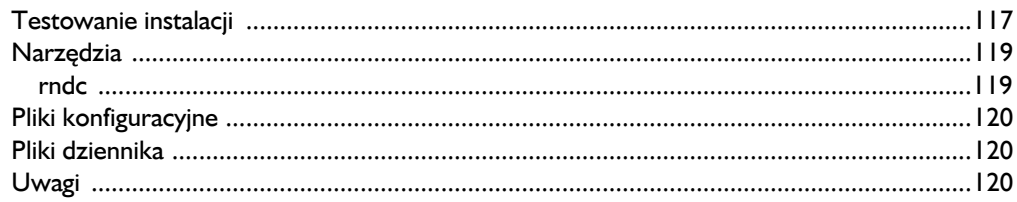

## II.<br>ISC

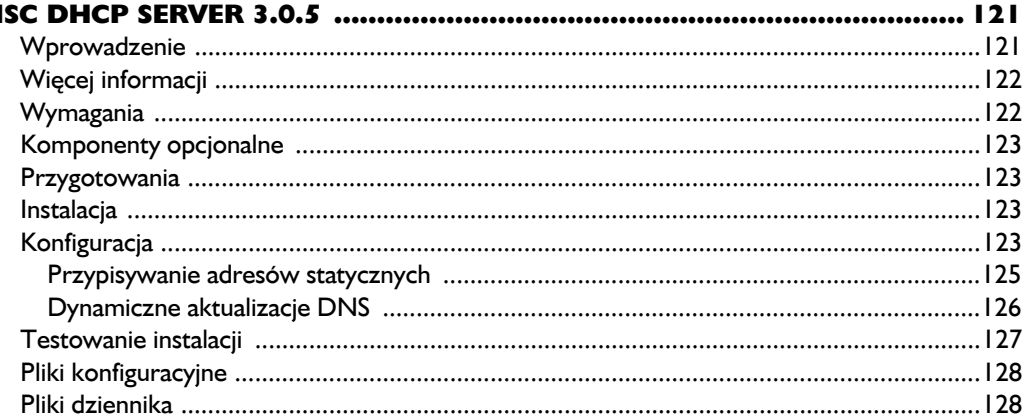

#### $12.$

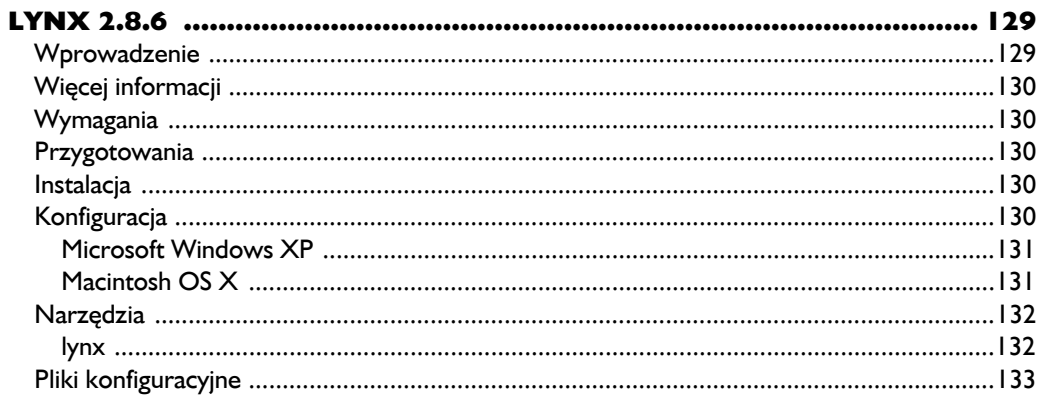

## 13.<br>MEI

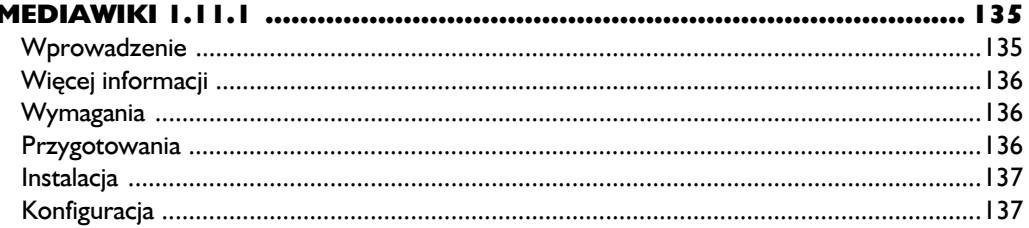

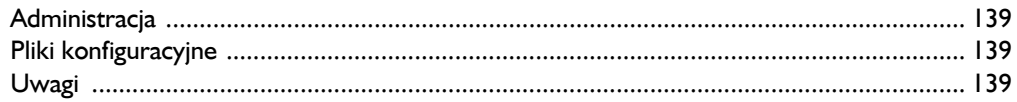

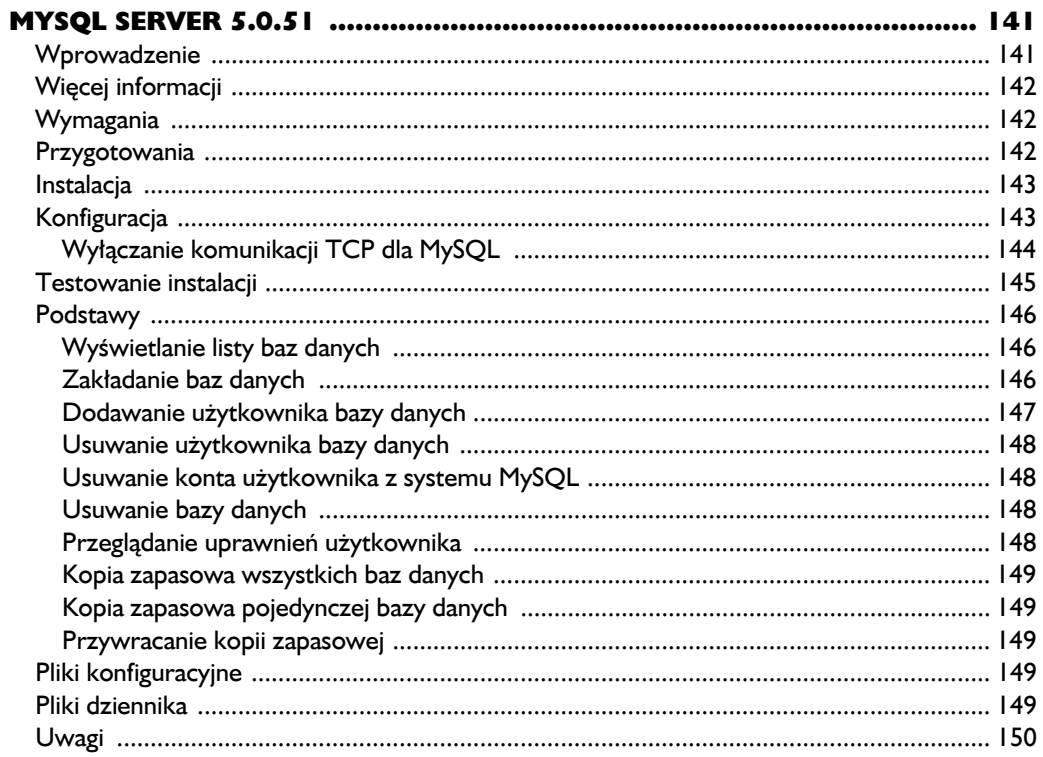

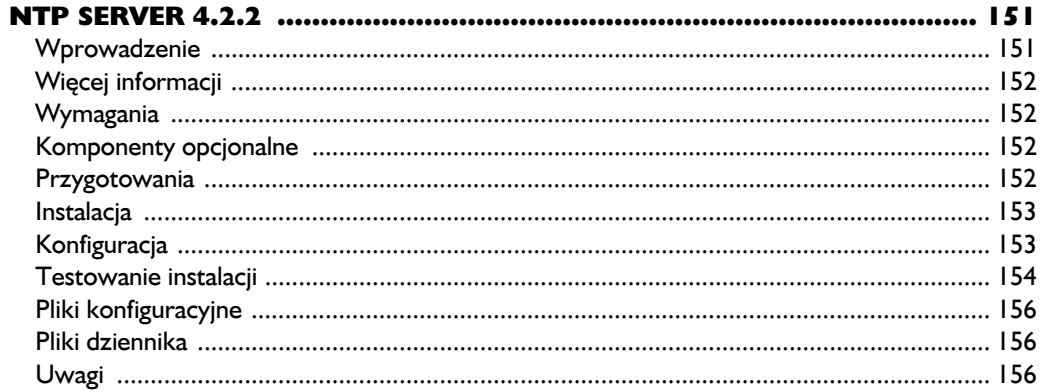

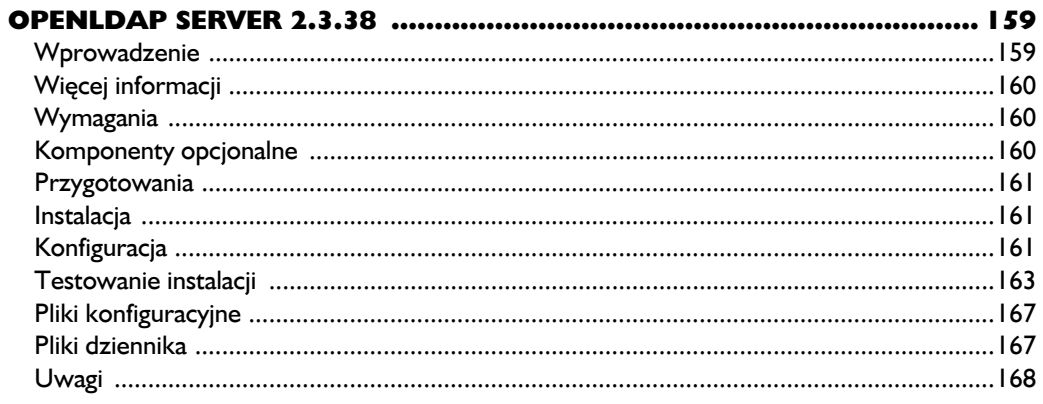

#### 17.

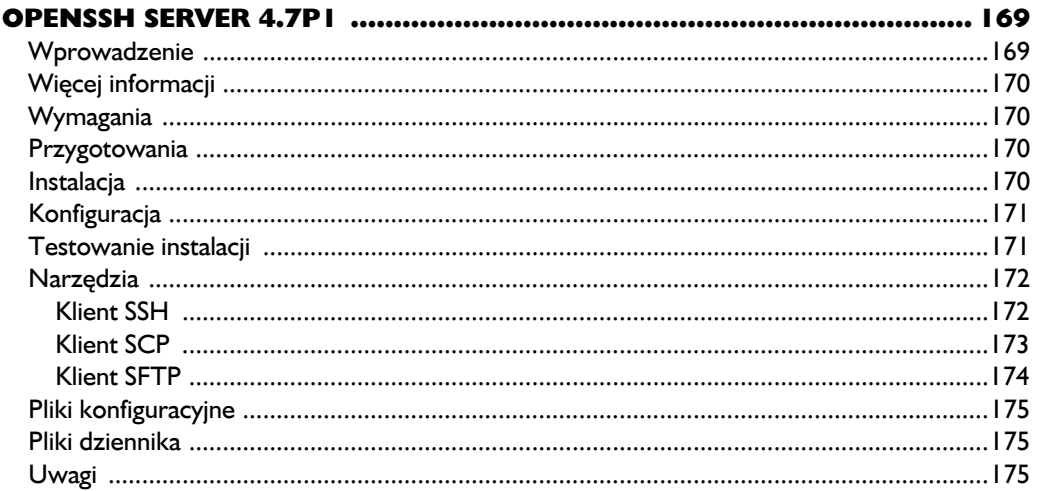

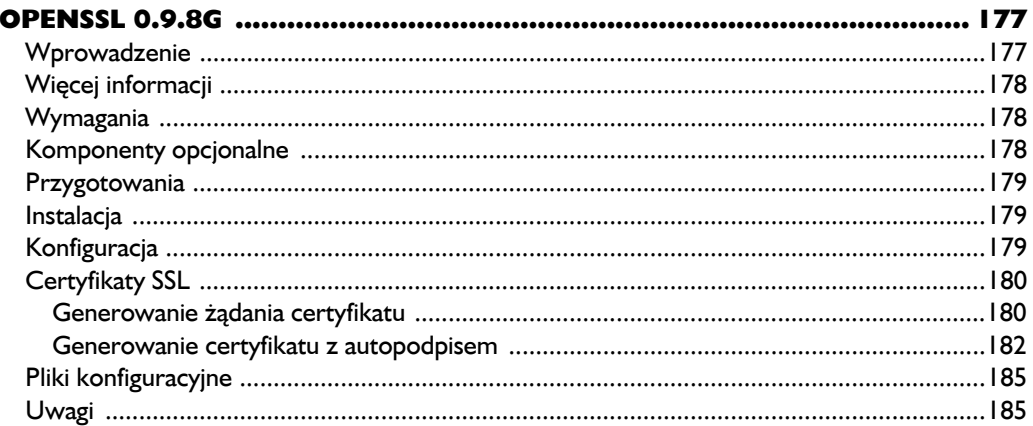

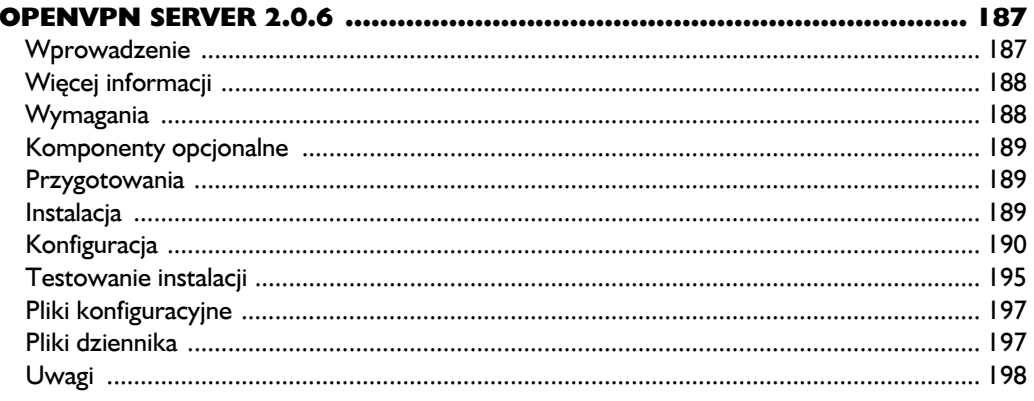

#### 20.

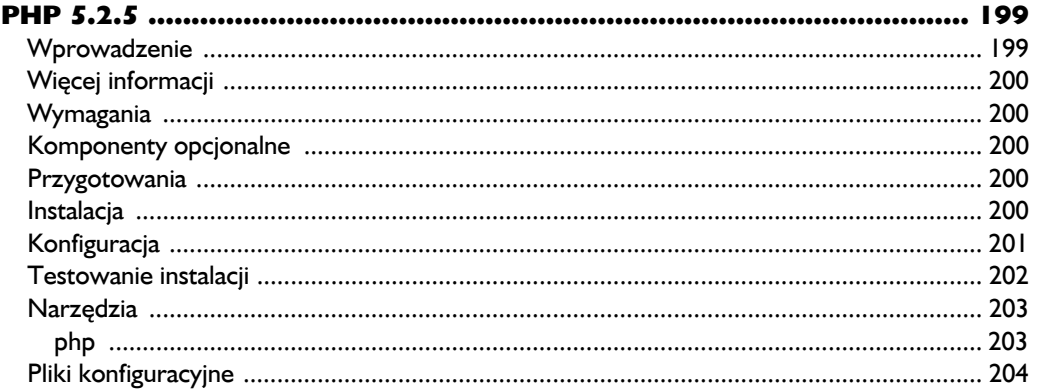

#### $21.$

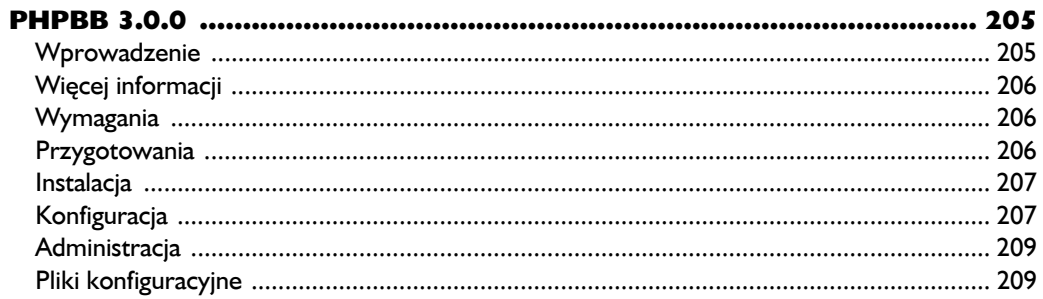

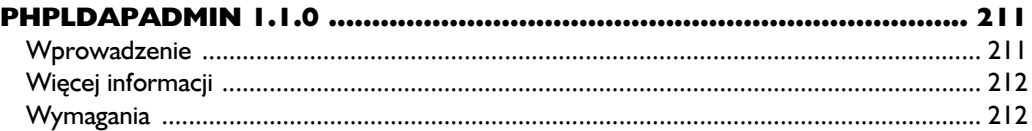

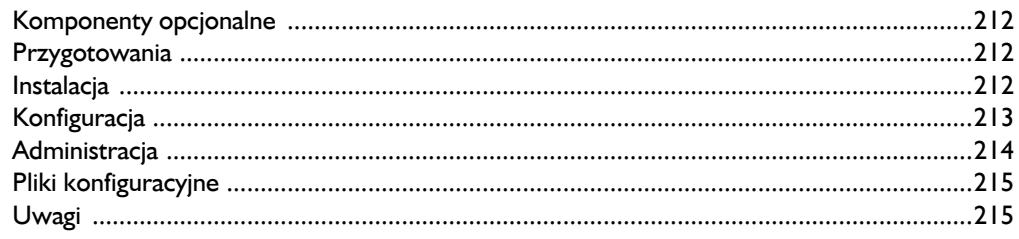

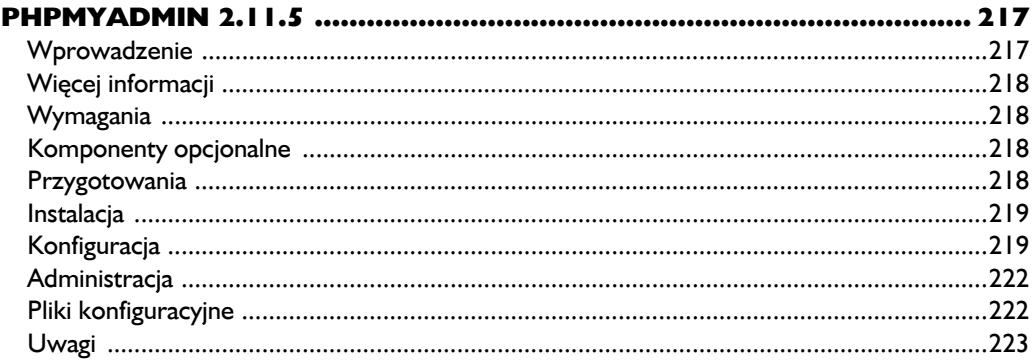

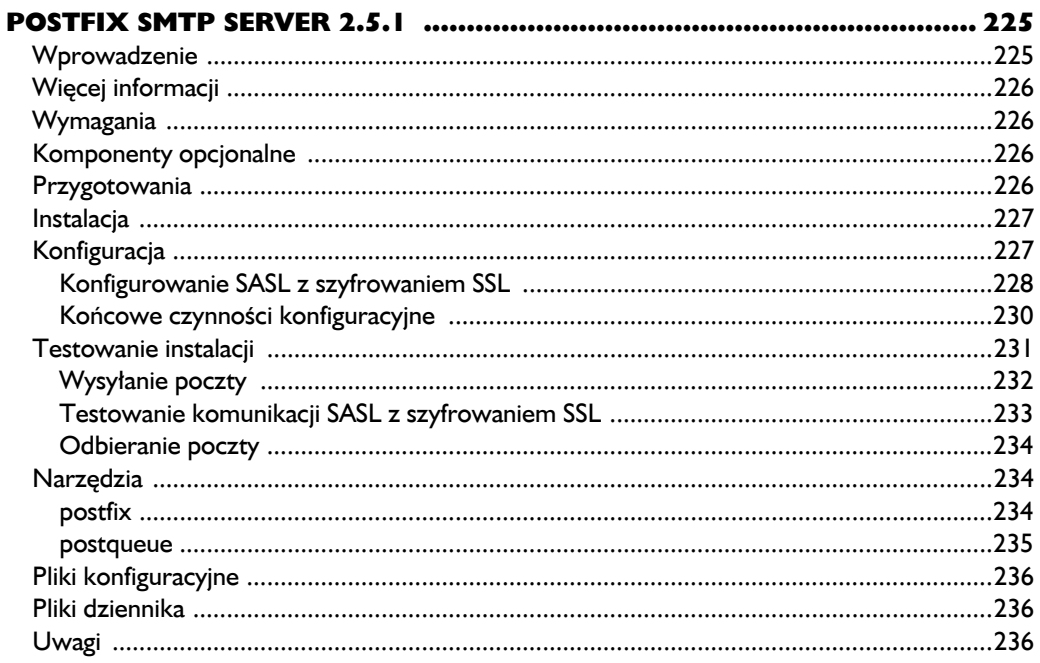

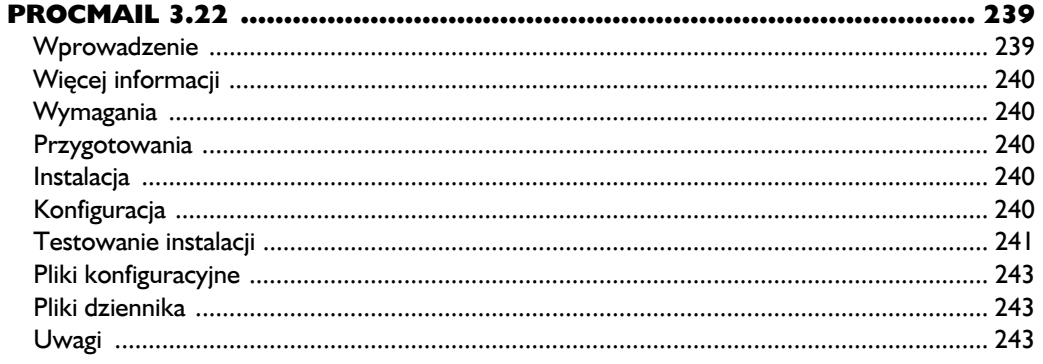

#### 26.

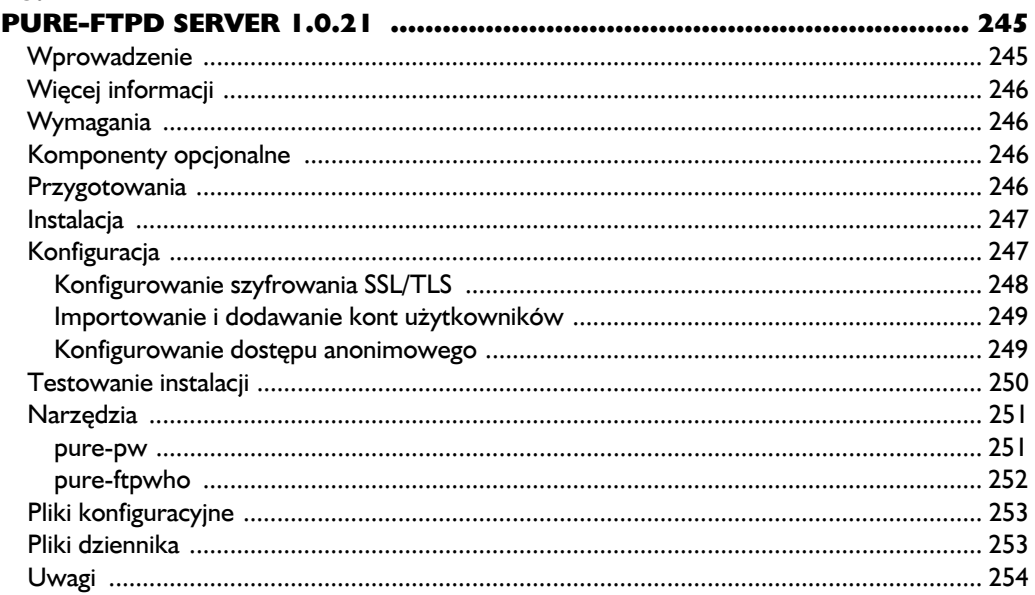

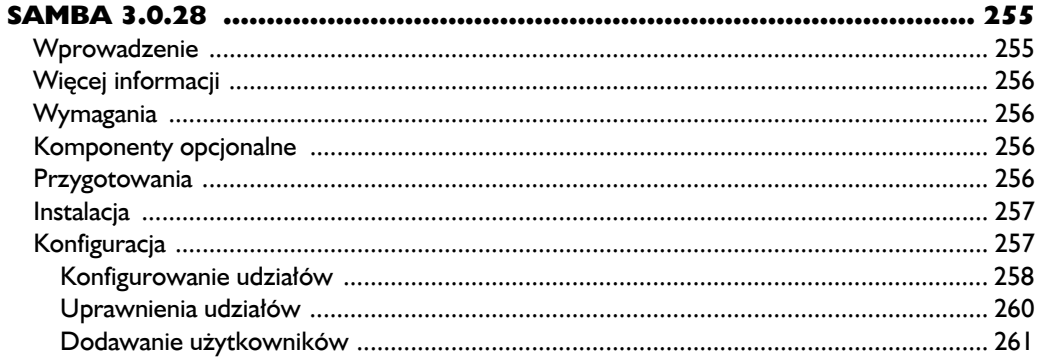

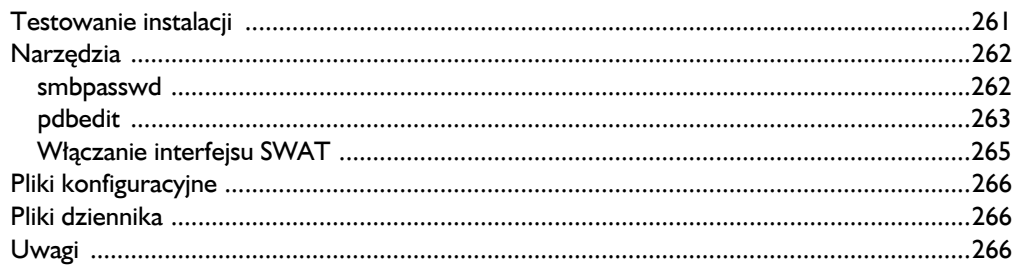

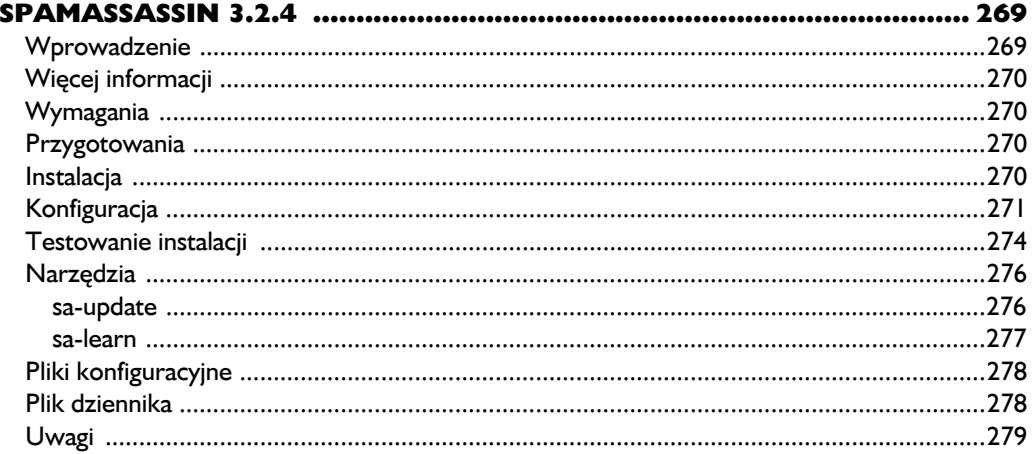

#### 29.

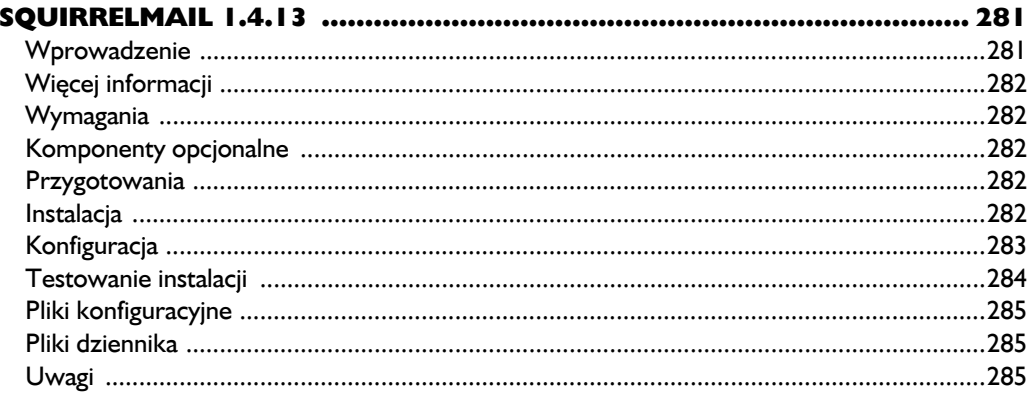

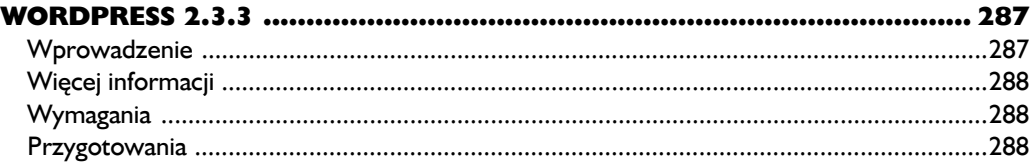

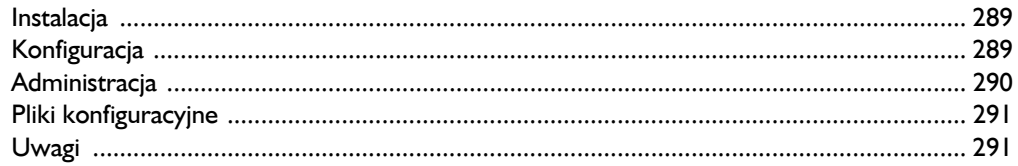

### A<br>PC

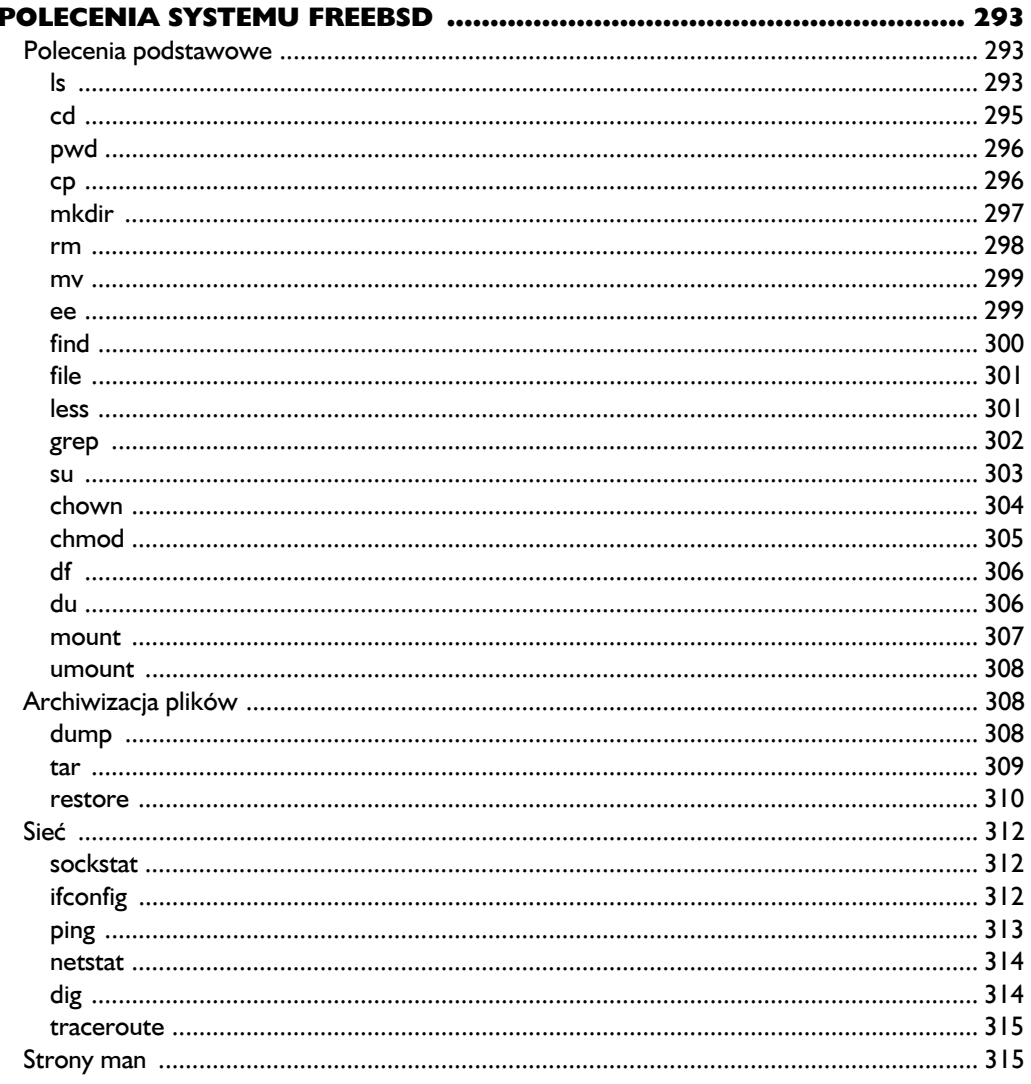

#### $\mathbf{B}$

#### $\mathbf c$

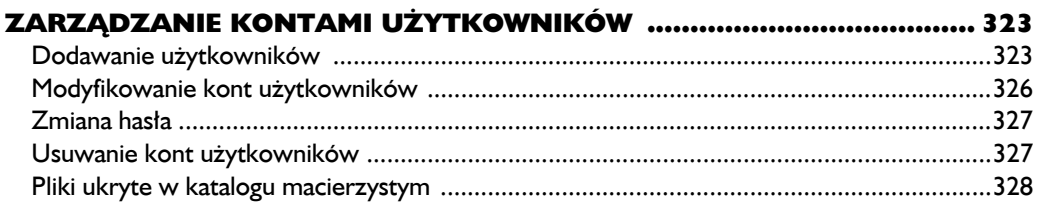

#### D

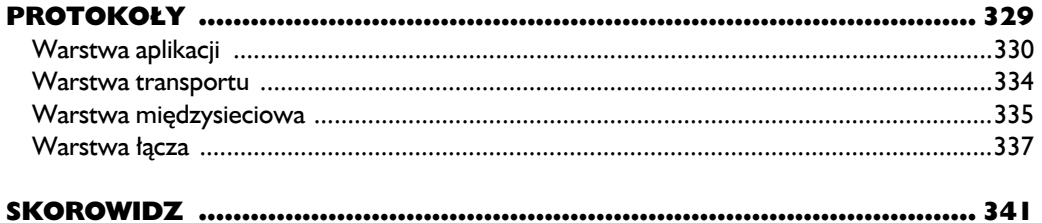

# 2

## Kolekcja portów FreeBSD

**http://www.freebsd.org/ports**

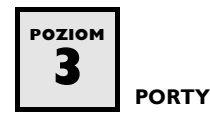

#### **Wprowadzenie**

Kolekcja portów to prosta i scentralizowana metoda instalowania oprogramowania w systemie FreeBSD. Jej podstawą są uporządkowane według kategorii katalogi zawierające pliki *makefile*, używane przez polecenie make do kompilowania kodu źródłowego do postaci wykonywalnych programów i bibliotek. Zasadą kolekcji portów jest pełne zautomatyzowanie instalacji i łatwość obsługi.

Do każdego **portu** (ang. *port*) jest przypisana osoba odpowiedzialna za jego zgodność z najnowszą dostępną wersją oprogramowania.

Procedura instalowania przy użyciu portu rozpoczyna się od automatycznego pobierania kodu źródłowego (o ile nie został on pobrany wcześniej) wskazanego w pliku *makefile*. System weryfikuje zawartość pobranego pakietu, najczęściej przy użyciu algorytmu skrótu MD5 (ang. *Message-Digest algoritm 5*, skrót wiadomości, algorytm nr 5). **Skrót MD5** to 32-znakowy ciąg alfanumeryczny właściwy określonej zawartości pliku. Może wyglądać na przykład tak: e6c75c12f663a484  $\rightarrow$ ee3157ab058cfc9e.

Po sprawdzeniu poprawności kodu źródłowego program make sprawdza także, czy *makefile* wskazuje dodatkowe wymagane oprogramowanie. Jeżeli tak, program

pobiera kod tego oprogramowania. Zostaje on włączony do procesu instalacji. Następnie instalowane są "łaty" (ang. *patches*) kodu źródłowego. Dopiero wówczas następuje kompilacja i właściwa instalacja w systemie.

Po zakończeniu procedury port staje się pakietem FreeBSD i zostaje zarejestrowany w bazie danych z informacjami o zainstalowanych pakietach — *pkgdb.db*, przechowywanej w katalogu */var/db/pkg*. Wiadomości o systemie pakietów Free-BSD można znaleźć pod adresem: *http://www.freebsd.org/doc/en/books/handbook/* ´*ports-overview.html*.

#### **Więcej informacji**

#### "Using the Ports Collection" ("FreeBSD Handbook")

*http://www.freebsd.org/doc/en/books/handbook/ports-using.html*

#### **Przeszukiwanie kolekcji portów**

*http://www.freebsd.org/ports*

#### **portmaster**

*http://dougbarton.us/portmaster.html*

#### **Wymagania**

- FreeBSD 7.0-RELEASE (patrz "FreeBSD 7.0", strona 319).
- Pierwszy dysk CD FreeBSD 7.0-RELEASE.
- $\blacksquare$  Połączenie internetowe (mechanizm kolekcji portów nie funkcjonuje bez możliwości pobierania kodu źródłowego).

#### **Przygotowania**

Przejdź na poziom uprawnień superużytkownika.

#### **Instalacja**

Jeżeli przy instalowaniu systemu operacyjnego wybrana została opcja instalacji kolekcji portów (patrz poprzedni rozdział), można pominąć poniższy podrozdział "Konfiguracja". Jeżeli kolekcja nie była instalowana, należy włożyć dysk CD systemu FreeBSD do stacji i wprowadzić przedstawione poniżej polecenia, aby zamontować CD, przejść do odpowiedniego katalogu i rozpocząć instalację kolekcji do katalogu docelowego */usr/ports*.

```
# mount /cdrom
# cd /cdrom/7.0-RELEASE/ports
# ./install.sh
,,,,,,,,,,,,,,,,,,,,,,,,,,,,,
```
#### **Konfiguracja**

Kolekcja portów powinna zostać zaktualizowana, aby aplikacje były instalowane w najnowszych wersjach. Aby zaktualizować kolekcję portów, wykonujemy następujące czynności:

**1.** Procedura zaczyna się od przystosowania zawartości pliku *ports-supfile*. Określamy serwer, z którym narzędzie csup nawiąże połączenie w celu pobrania aktualizacji. Warto też skopiować plik do katalogu */root*, aby był łatwo dostępny w przyszłości. Chcąc skopiować przykładowy plik *portssupfile* do katalogu */root*, wprowadź:

# **cp /usr/share/examples/cvsup/ports-supfile /root** 

**2.** Przed otwarciem pliku wybierz serwer aktualizacji. Projekt FreeBSD udostępnia serwery o nazwach takich jak *cvsup2.freebsd.org*, *cvsup3.freebsd.org* itd. Pełną listę można znaleźć pod adresem: *http://www.freebsd.org/doc/en/books/handbook/cvsup.html*.

Używając poniższego polecenia, wyszukaj kilka serwerów o krótkim czasie odpowiedzi.

# **ping -c 5 cvsup2.freebsd.org** PING cvsup2.us.freebsd.org (130.94.149.166): 56 data bytes 64 bytes from 130.94.149.166: icmp\_seq=0 ttl=48 time=85.607 ms 

Ostatnia kolumna ostatniego przedstawionego powyżej wiersza (time=85.607) to czas, jakiego pakiet potrzebował, aby dotrzeć do serwera i powrócić. Im jest krótszy, tym lepiej. W podobny sposób sprawdź kilka innych serwerów i wybierz najlepszy.

**3.** Otwórz plik *ports-supfile* i dodaj nazwę wybranego serwera. Wymaga to zmiany tekstu CHANGE\_THIS w deklaracji \*default host. Poniższe polecenie otwiera plik *ports-supfile* w programie Easy Editor:

# **ee /root/ports-supfile**

Deklaracja \*default host (wiersz 49) powinna być podobna do poniższej:

\*default host=*cvsup4*.FreeBSD.org Fragment *cvsup4* zastąp nazwą wybranego wcześniej serwera. Zapisz plik i zamknij program. **4.** Aby zaktualizować kolekcję portów, wprowadź polecenie: # **csup -g -L 2 /root/ports-supfile 5.** Kolejną istotną czynnością jest zainstalowanie języka programowania Perl, już z kolekcji portów. Umożliwi to utworzenie pliku indeksowego portów. Instalacja wymaga trzech poleceń: # **cd /usr/ports/lang/perl5.8** # **make install clean** # **rehash** . . . . . . . . . . . . . . . . . **6.** Po zainstalowaniu języka Perl zaktualizuj indeks portów i pliki README, wprowadzając w wierszu poleceń: # **cd /usr/ports** # **make readmes && make index** Może to trwać ponad pół godziny, choć wiele zależy od szybkości komputera. Kolekcję portów można przeszukiwać poleceniami: # **cd /usr/ports** # **make search name=***nazwa\_portu* Zastąp *nazwa\_portu* nazwą wyszukiwanej aplikacji. Po wyszukaniu portu zostaną wyświetlone pełna nazwa, ścieżka, opis, lista wymaganego oprogramowania i kilka innych informacji. Porty można również wyszukiwać w internecie pod adresem *http://www.freebsd.org/ports/* lub *http://www.freshports.org*. Kolekcję portów można również przeglądać przy użyciu interfejsu HTML, korzystając z przeglądarki WWW takiej jak Lynx (patrz "Lynx 2.8.6", strona 129). Odpowiedni plik otworzy polecenie:

# **lynx /usr/ports/README.html**

#### *portmaster*

Narzędzie portmaster pozwala aktualizować większość zainstalowanych portów do ich najnowszej dostępnej w kolekcji wersji, nie zaburzając struktury zależności aplikacji od innych elementów oprogramowania. Przykładowo, serwer HTTP Apache jest zależny od portu expat (obsługa języka znaczników XML). "Ręczne" uaktualnienie do najnowszej wersji modułu eXpat wymaga usunięcia wcześniejszej wersji. Taki krok w procedurze instalacyjnej prowadzi do uszkodzenia instalacji serwera Apache, która traci połączenie z oprogramowaniem do obsługi XML. Narzędzie portmaster pozwala usunąć i ponownie zainstalować pakiet eXpat bez zmieniania struktury zależności i połączenia z serwerem HTTP.

Aby zainstalować aplikację portmaster z kolekcji portów, wprowadź następujące polecenia:

# **cd /usr/ports/ports-mgmt/portmaster** # **make install clean** # **rehash** . . . *.* . . . . . . . . . .

#### UWAGA

*Przed każdą instalacją i aktualizacją oprogramowania należy utworzyć kopię zapasową systemu. Uaktualnienia zainstalowanych portów mogą zaburzyć pracę oprogramowania, a w takiej sytuacji kopia zapasowa może być prawdziwym wybawieniem (procedury kopii zapasowych są opisane w dodatku B).*

Listę zainstalowanych portów, dla których są dostępne aktualizacje, można wyświetlić poleceniem:

```
# portmaster -L | grep -B1 "New version"
===>>> expat-1.95.8
    ===>>> New version available: expat-2.0.0
```
Przed rozpoczęciem aktualizowania portów warto przeczytać plik */usr/ports/ UPDATING*. Opisane są w nim znane problemy z instalacją niektórych aplikacji.

Aby uaktualnić pojedynczy port (na przykład eXpat), należy użyć polecenia portmaster postaci:

# **portmaster –b** *expat-1.95.8* 

*Ciąg zapisany powyżej kursywą to nazwa starej wersji portu.* UWAGA

> Standardowo portmaster przed aktualizacją żąda potwierdzenia zamiaru wykonania operacji. Wpisz y i wciśnij *Enter*. Po wykonaniu przedstawionego polecenia na komputerze będzie zainstalowana nowa wersja modułu eXpat, wciąż poprawnie powiązana z instalacją serwera Apache.

Przełącznik –b nakazuje programowi portmaster zachować kopię zapasową starego portu w katalogu */root*. Może ona być pomocna w sytuacji, gdy pojawi się potrzeba przywrócenia stanu pierwotnego. Przykładowo, jeżeli nowo zainstalowana wersja modułu eXpat to 2.0.0, polecenia przywracające do starej wersji będą miały postać:

# **pkg\_delete -f expat-2.0.0** # **pkg\_add /root/expat-1.95.8.tbz** 

#### UWAGA

*Kolekcja portów jest stale aktualizowana i jej zawartość często ulega zmianom. Nadążanie za kolejnymi wersjami może być prawdziwym wyzwaniem. W praktyce należy używać narzędzia portmaster tylko wtedy, gdy to konieczne (na przykład w celu instalowania aktualizacji związanych z zabezpieczeniami, patrz portaudit poniżej). Najnowsza wersja pewnego oprogramowania może zakłócić poprawną pracę aplikacji, która oczekuje jego starszej wersji. Aby ograniczyć ewentualność wystąpienia takich problemów, można uruchamiać polecenie portmaster z przełącznikiem –r, który powoduje uaktualnienie wskazanego portu oraz wszystkich innych portów zależnych od niego. Przy takich operacjach należy zachować znaczną dozę ostrożności, bo aktualizacja może prowadzić do dużej liczby zmian w wielu różnych programach i bibliotekach.*

#### *portaudit*

Narzędzie portaudit umożliwia porównanie zainstalowanych portów z bazą opublikowanych informacji o lukach w zabezpieczeniach. Baza ta jest zarządzana i uaktualniana przez administratorów portów FreeBSD oraz Zespół ds. Zabezpieczeń FreeBSD (FreeBSD Security Team). Jeżeli istnieje artykuł biuletynu zabezpieczeń (ang. *security advisory*) dotyczący zainstalowanego portu, wyświetlany jest adres WWW do strony z informacjami.

Aby zainstalować narzędzie portaudit, wprowadź:

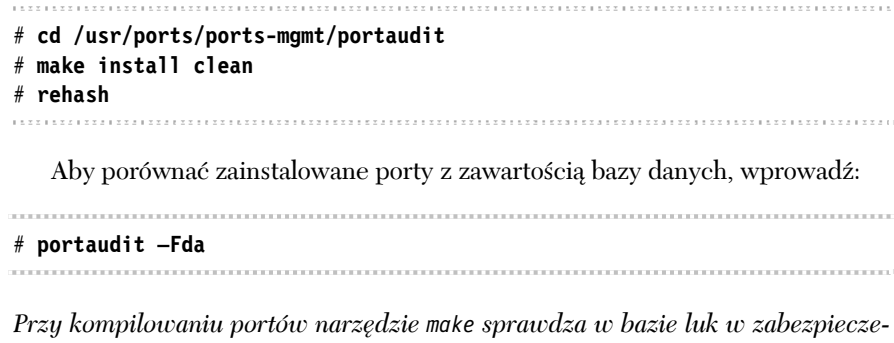

*niach, czy instalowane oprogramowanie jest w niej wymienione. Jeżeli jest, port nie zostaje zainstalowany, a użytkownik otrzymuje łącze do opisu problemu. Jeżeli* UWAGA

*administrator stwierdzi, że instalacja portu nie spowoduje zagrożenia dla systemu, może zezwolić na instalację kłopotliwego portu, wyłączając chwilowo procedurę weryfikacji. Odpowiednie polecenie make ma postać:*

# **make –D DISABLE\_VULNERABILITIES install clean**

#### **Narzędzia**

Po zainstalowaniu port jest rejestrowany w bazie informacji o pakietach przechowywanej w katalogu */var/db/pkg*. **Pakiet** (ang. *package*) to zestaw plików instalowanych przez aplikację. Zainstalowane porty są traktowane w systemie jako pakiety, a do zarządzania nimi służą specjalne polecenia.

#### *pkg\_info*

Narzędzie do wyświetlania informacji o zainstalowanych w systemie pakietach.

```
Polecenie
   pkg_info
Składnia
   pkg_info –opcja nazwa_pakietu
```
**Opcje**

-a Wyświetla wszystkie zainstalowane pakiety

-r

Wyświetla listę pakietów zależnych

#### **Przykłady**

Aby wyświetlić listę wszystkich zainstalowanych pakietów w formacie dwukolumnowym, wprowadź:

. . . . . . . . . . . . . . . . . # **pkg\_info** 

Aby wyświetlić informację o zależnościach pakietu o nazwie perl-5.8.8, wprowadź:

# **pkg\_info –r perl-5.8.8**

Aby wyświetli informacje o zależnościach wszystkich pakietów, wprowadź:

```
# pkg_info –a –r
```
#### UWAGA

*Raport wyświetlany przez program pkg\_info może być bardzo długi. Jego przeglądanie znacznie ułatwi polecenie less. Pozwala ono przeglądać wynik pracy programu ekran po ekranie. Narzędzie to jest opisane na stronie 301.*

#### *pkg\_delete*

Narzędzie do usuwania zainstalowanych pakietów lub portów.

#### **Polecenie**

pkg\_delete

#### **Składnia**

pkg\_delete –*opcja nazwa\_pakietu*

#### **Opcje**

 $-f$ 

Wymusza usunięcie pakietu pomimo występowania pakietów zależnych od niego

-r

Usuwanie rekurencyjne. Usuwa wskazany pakiet i pakiety, od których był zależny

#### **Przykłady**

Aby usunąć pakiet o nazwie perl-5.8.8, wprowadź:

# **pkg\_delete perl-5.8.8**

Aby wymusić usunięcie pakietu o nazwie perl-5.8.8 pomimo tego, że są zainstalowane pakiety zależne od niego, wprowadź:

```
# pkg_delete –f perl-5.8.8
```
Aby usunąć pakiet perl-5.8.8 razem z pakietami, których wymagał, wprowadź:

# **pkg\_delete –r perl-5.8.8**

#### **Pliki konfiguracyjne**

#### *ports-supfile*

Plik konfiguracyjny opcjonalnego systemu CVSup. Wzór jest dostępny w lokalizacji */usr/share/examples/cvsup*.

#### **Uwagi**

Przed rozpoczęciem instalowania aplikacji przy użyciu mechanizmu portów należy utworzyć kopię zapasową systemu. Przyjęcie takiej zasady pozwoli stosunkowo łatwo przywrócić serwer do stanu pierwotnego w każdym przypadku, gdy instalacja doprowadzi do zakłóceń w funkcjonowaniu systemu. Procedury kopii zapasowych są opisane w dodatku B.